**Programmation avec android Cours 1**

Hadjila Fethallah Maître de Conférences au Département d'Informatique F\_hadjila@mail.univ-tlemcen.dz applications mobiles **1** 

## **Introduction**

- Une application mobile est un logiciel embarqué destiné à être exécuté sur un appareil ayant
	- Des contraintes d'alimentation (faible énergie)
	- De faible capacités de mémoire (RAM, Flash,Rom)
	- □ Des capacités de calcul restreintes (horloge moins rapide, jeu d'instruction réduit,…)
- **L'application mobile doit adapter son affichage en** fonction de la taille de l'écran, sa résolution, orientation… (smartphone, tablette, montre, TV,…)
- Gérer les événements tactiles, rotation,...
- **Accéder** et manipuler les capteurs(GPS, accéléromètre, Camera,….)

# **introduction**

**Android est une pile de logiciels « open**source » (sous licence apache)incluant un système d'exploitation basé sur le noyau de linux.

- **il** est destiné à gérer les appareils mobiles (smartphones, tablettes, montres, ….)
- Développé par Open Handset Alliance, menée par Google, et d'autres entreprises, vers la fin de l'année 2007
- la version 1.0 est crée à la fin de l'année  $2008$  applications mobiles  $^{\sf{3}}$

## Versions d'android

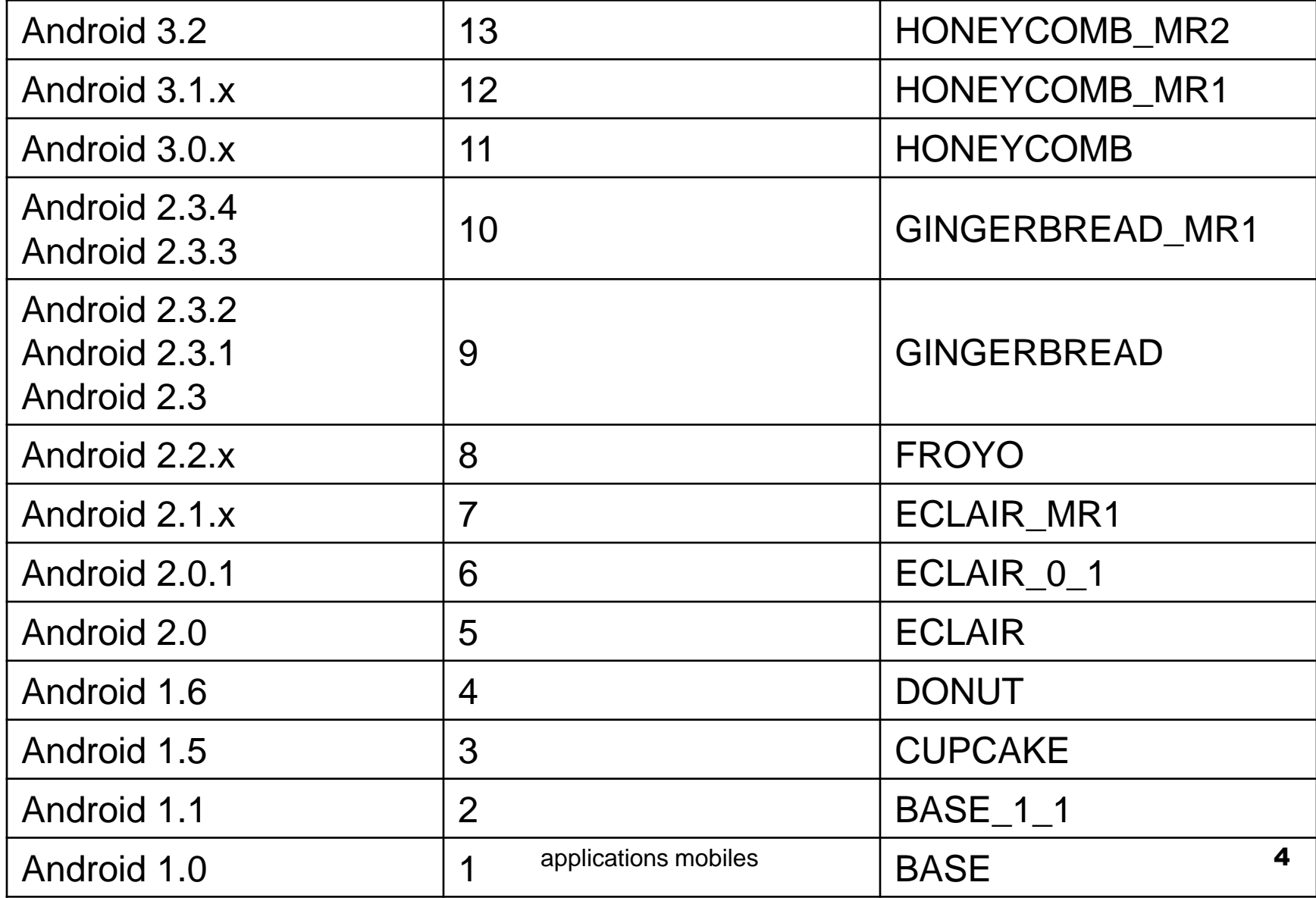

## Versions d'android

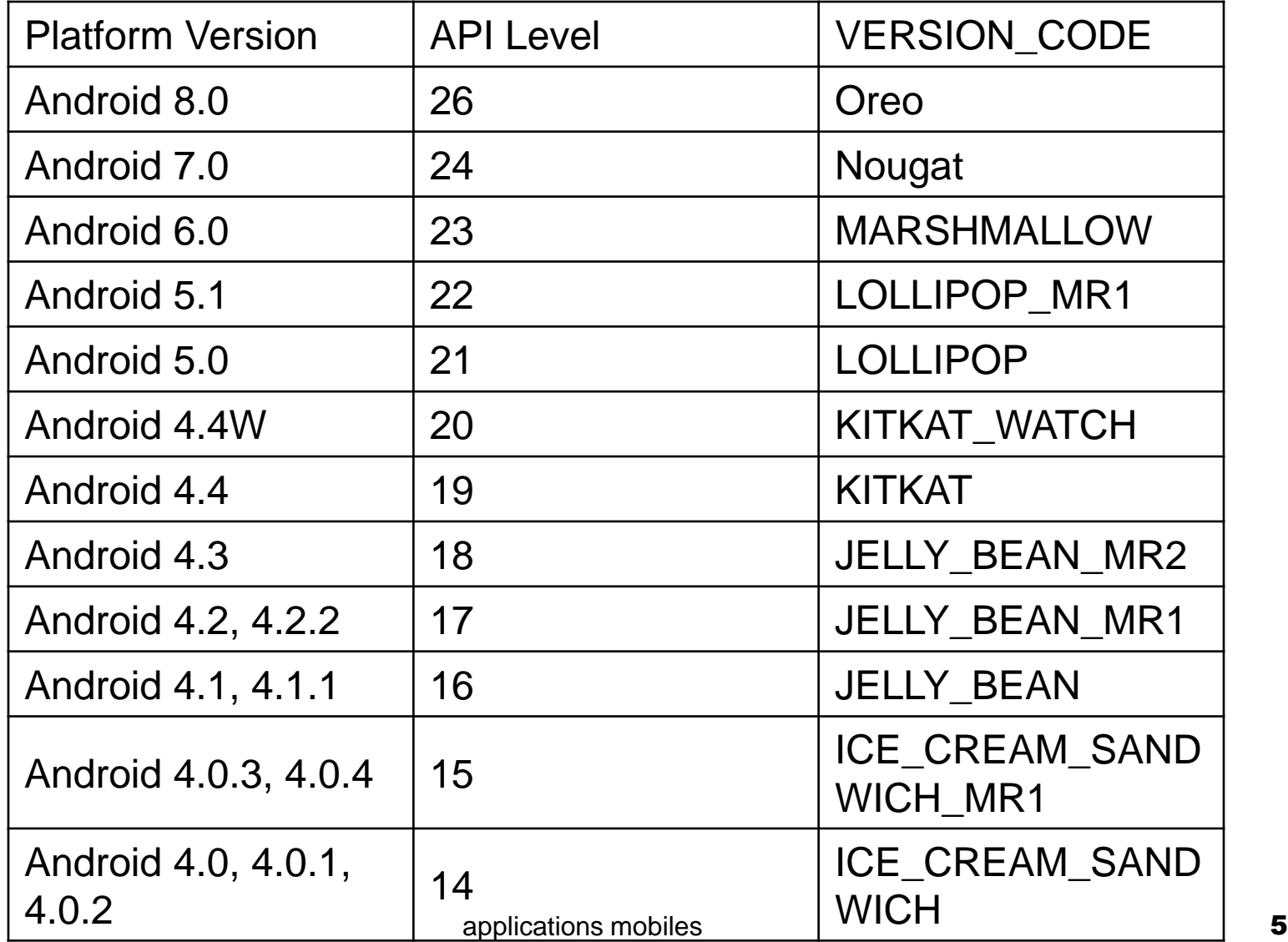

# **Platforme Android**

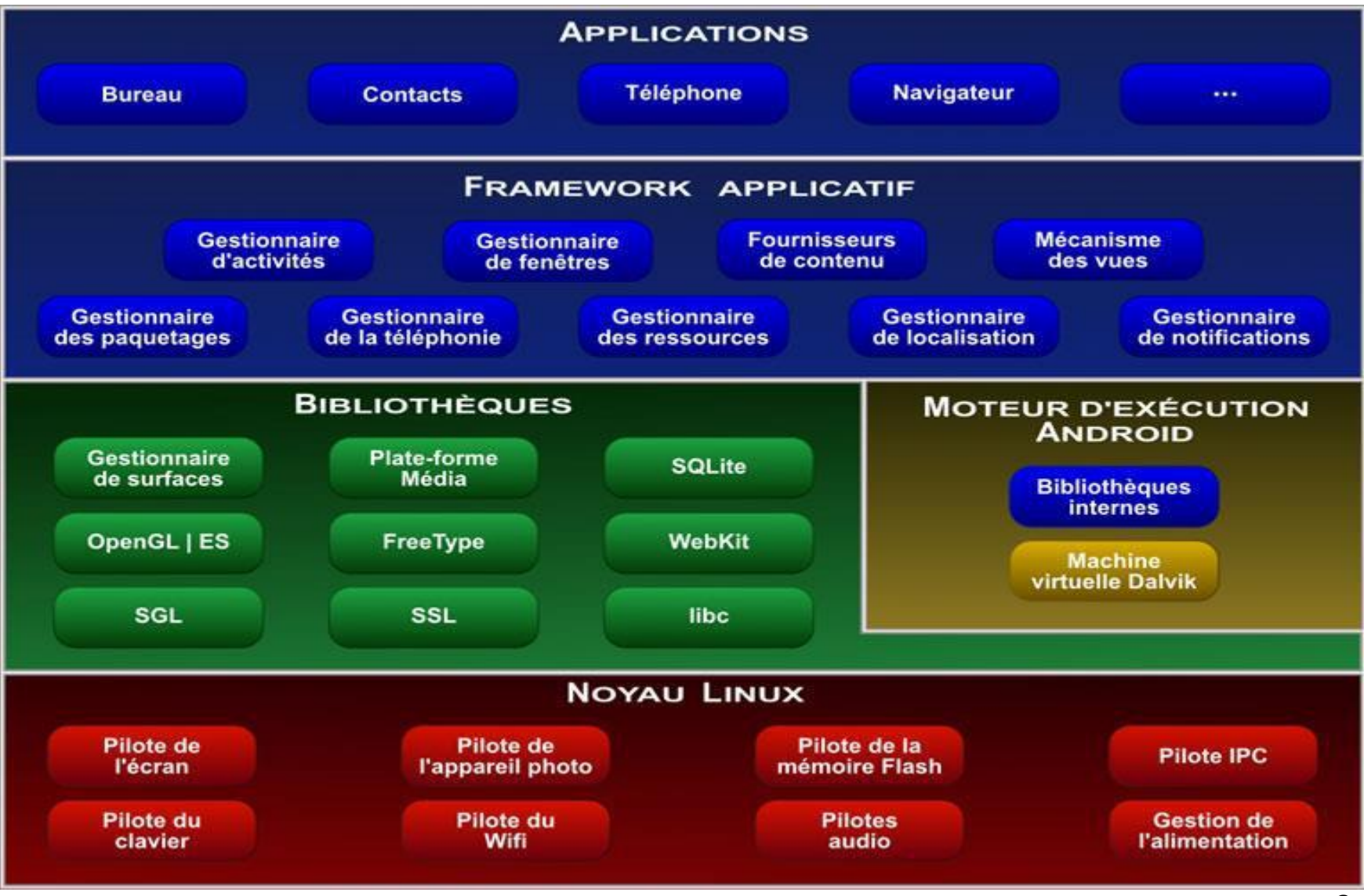

# Démarrage d'android

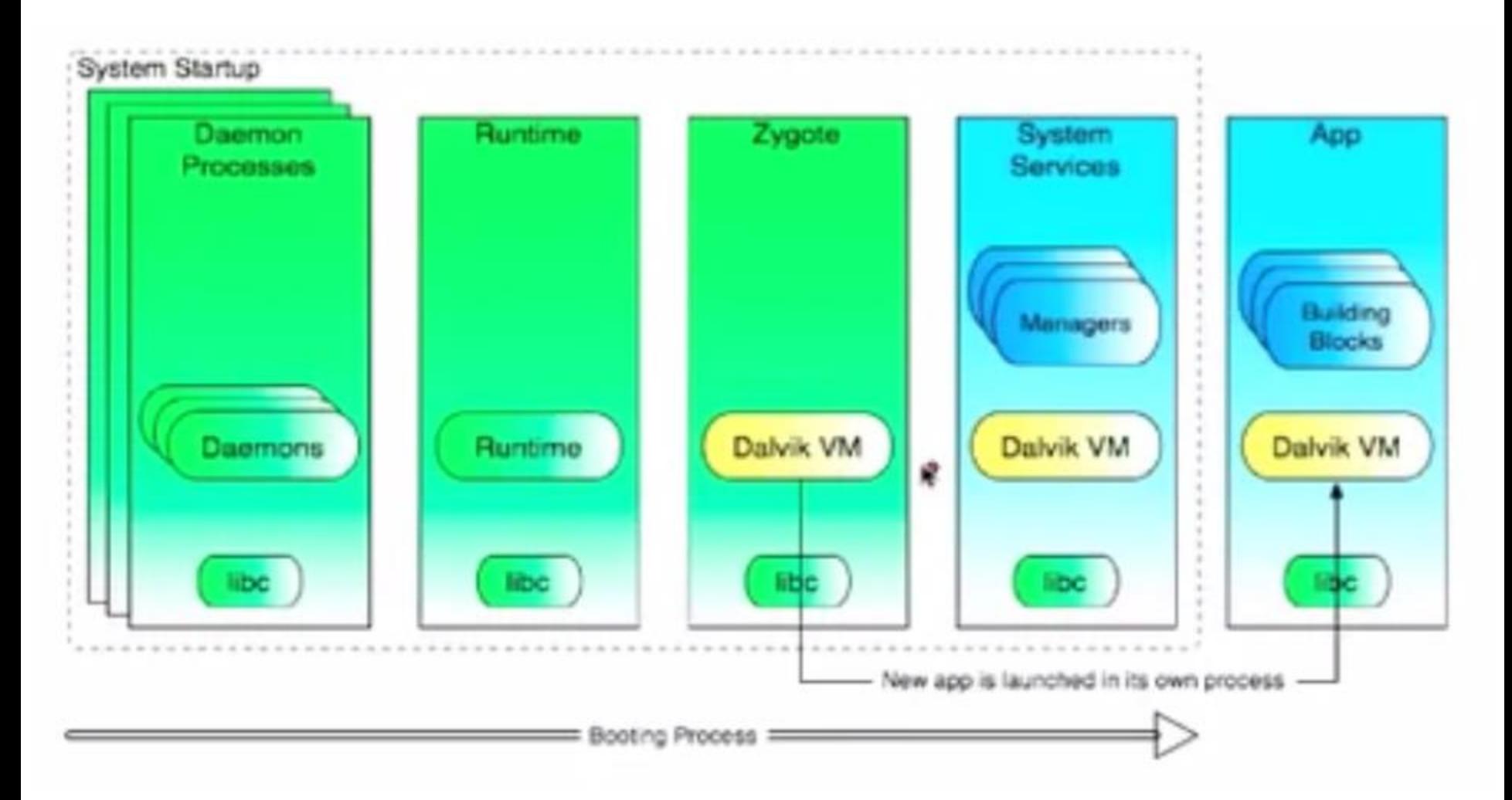

### **Démarrage d'android**

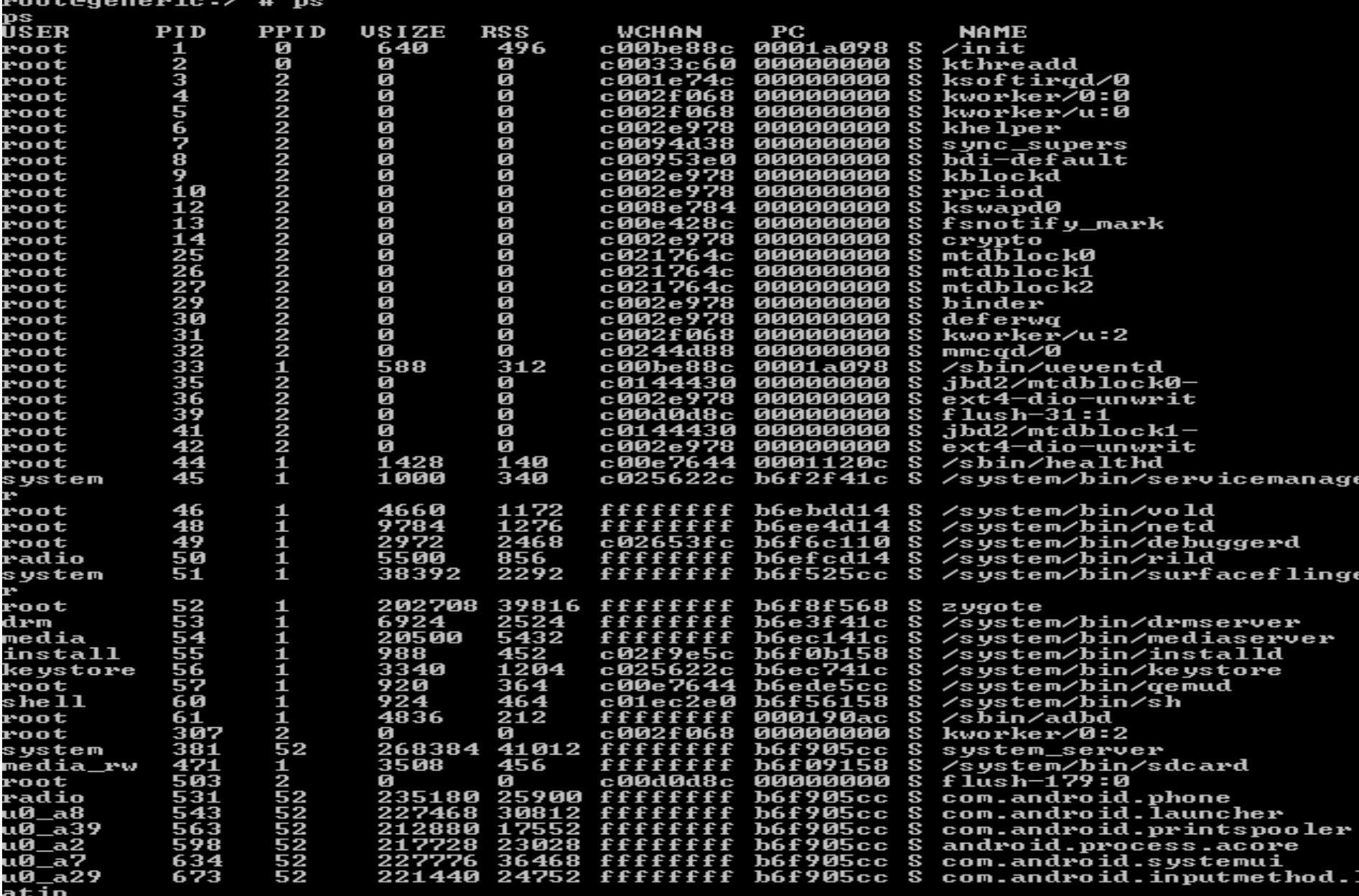

# **Platforme Android**

#### **Linux kernel:**

- contient les pilotes du matériel, offre la gestion de la mémoire/processus/l'alimentation/IPC
- la première version adoptée est 2.6
- **Librairies natives:** permettant par exemple la gestion des BDD, l'affichage des objets graphiques 2D ou 3D, l'affichage des pages web, le chiffrement, le décodage des formats audio/video …
- **Machine Virtuelle Dalvik :**une JVM optimisée pour les systèmes embarqués
- **bibliotheques internes (core Lib):** les classes java basiques ou specifies à android (java.\*, javax.\*,android.app.\*, android.graphic.\* android.view, android.os,..
- **Applications clés:** des classes java (services) réutilisables par la majorité des applications utilisateurs
- **applications** : les programmes manipulés par l'utilisateur final <sup>9</sup>

### **middleware**

- Moteur WebKit
- Libc (Bionic)
- SQLite : SGBD
- librairies pour lire/ enregistrer les fichiers audio/video
- SSL : envoi de messages sécurisés
- Open GL :bibliothèque de graphisme 2D et 3D
- freeType: gérer l'affichage du texte sur les images **BitMap**
- HAL: des interfaces et des pilotes pour d'autres types de capteurs/matériels 10

### Applications clés

- **Activity Manager** : Contrôle le cycle de vie des activités et la pile des activités.
- **Content Providers :** permet le partage des données entre activités.
- **Resource Manager** : permet l'accès aux ressources ( strings, couleurs, disposition d'interfaces ou layouts).
- **Notifications Manager** permet l'affichage de messages d'alertes /notifications aux utilisateurs.
- **View System** un ensemble de vues (UI) utilisables par les applications finales.
- **Package Manager** permet aux applications de connaitre des informations sur toutes les applications installées sur l'appareil (favorise la coopération)
- **Telephony Manager** : fournit aux applications des informations sur les services de téléphonie disponibles sur l'appareil (ex: état ) 11

# **Programmation avec android**

- Android Development Tools Bundle :
	- □C'est environnement contenant:
		- **IDE** : éclipse
		- ADT plugin
		- SDK (software development kit)
	- **□ Sous Licence éclipse (libre)**
- Android studio
	- Développé par IntelliJ
	- L'IDE officiel de Google
	- Sous licence apache (libre)

# **Eléments du SDK**

- **Plateformes android :** plusieurs versions ou api level sous forme de "android.jar"
- Doc et exemples / plateforme
- Sdk Tools: contient un debogueur DDMS, Virtual device manager, emulateur, mksdcard, traceview, hierarchyview, logcat, sqlite3
- **Sdk platform-tools: Android Debug Bridge, aapt**
- **Build tools**: dx, apksigner, zipalign, jobb qui crypte les fichiers d'extension d'apk.
- Image système : pour processeur x86, X86\_64,ARM, MIPS
- **Google API**: manipulation des MAP
- Code source pour SDK **polications mobiles** 13

### **Processus de génération du APK**

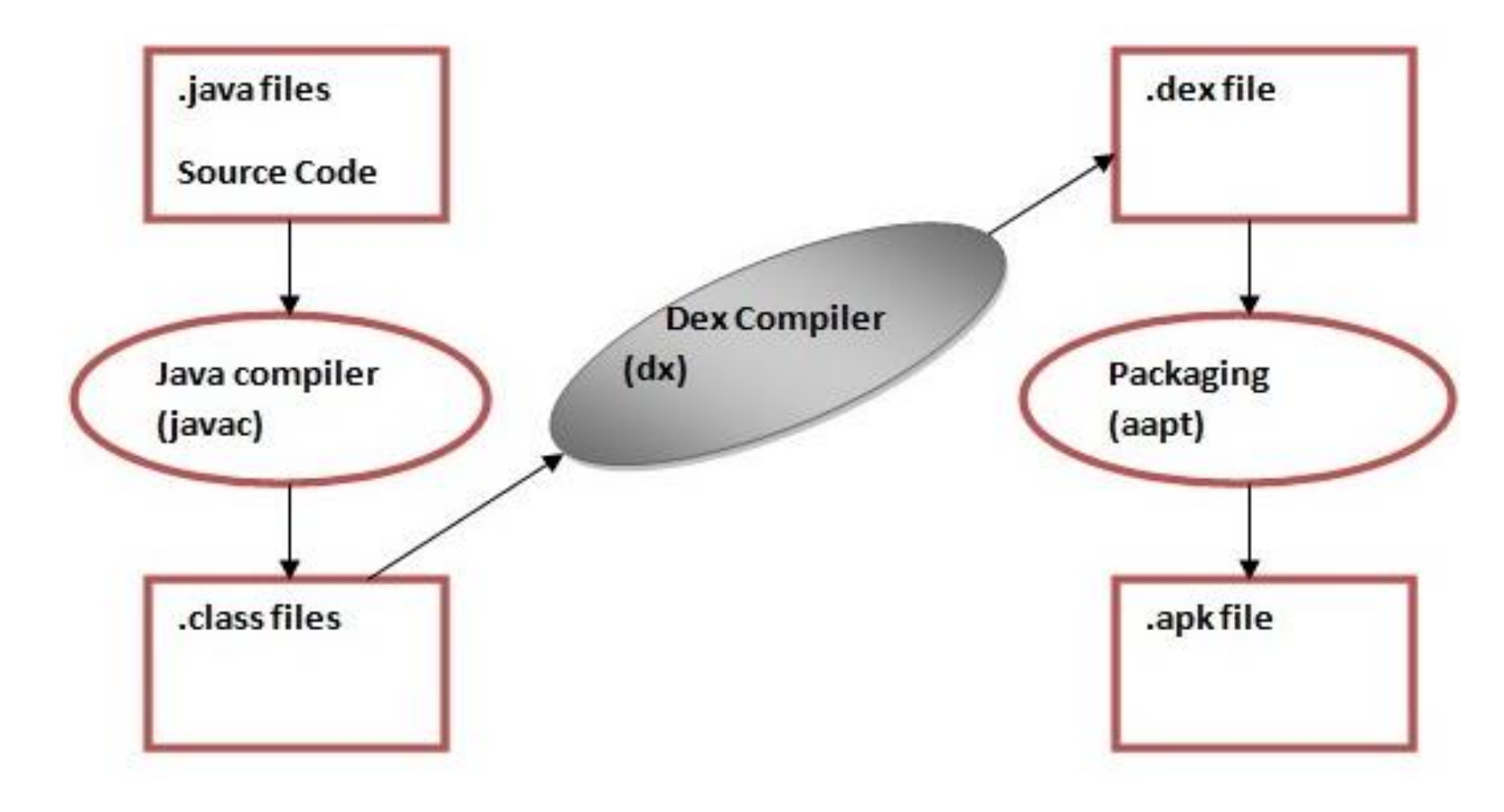

### **Structure d'un projet android**

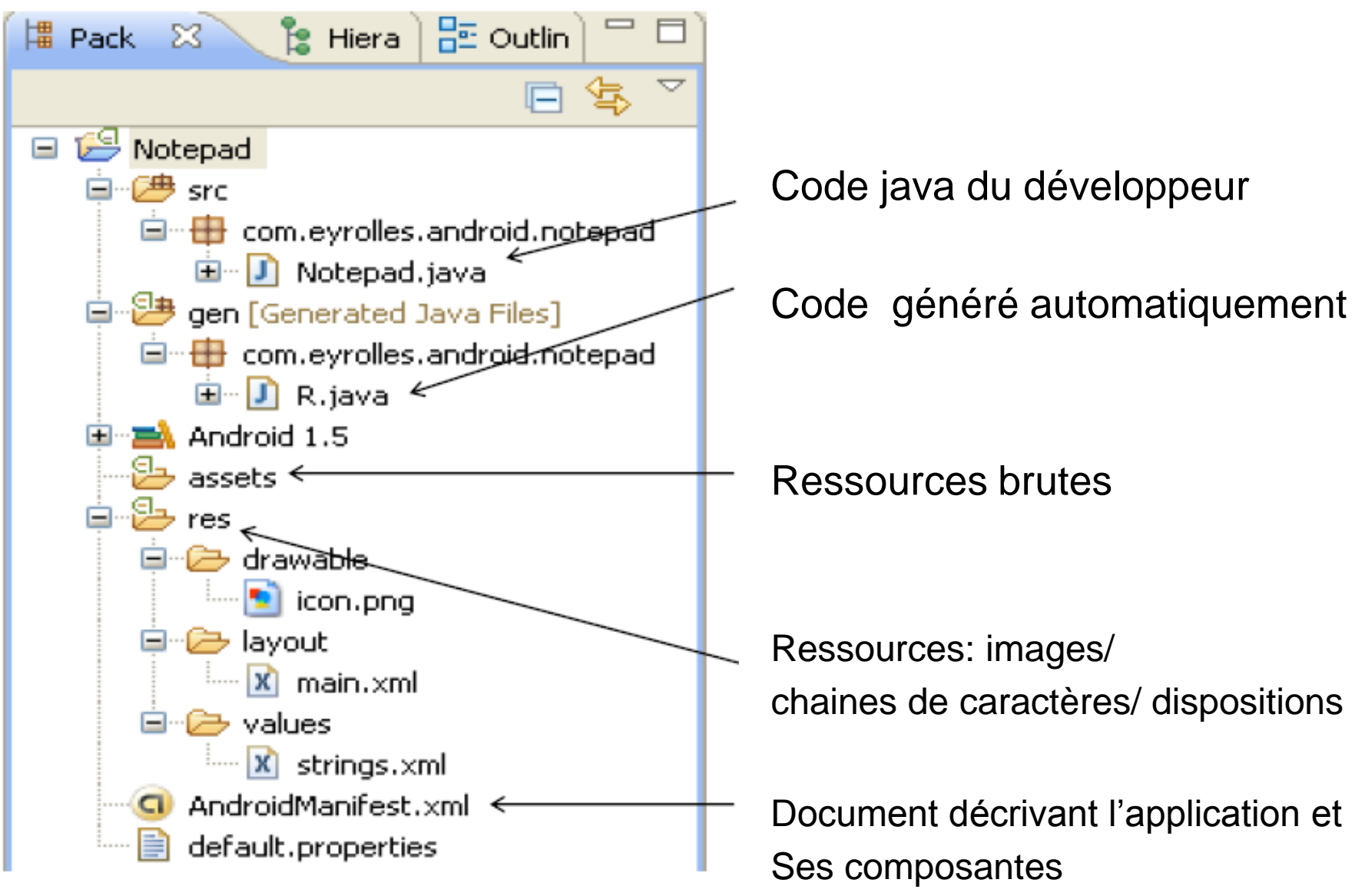

### **Ressources**

#### Values/

- □ Chaines de caractère
- □ Tableaux
- □ Dimension : la taille des marges/espacement
- □ Couleurs
- $\blacksquare$  ID…
- Drawable/ : images de type gif,png,jpg, ou fichier xml
- Layout/ : description de l'interface graphique
- menu/ : description des menus
- Raw/:fichiers brutes accessible grace *Resources.openRawResource()+* ID de la ressource, elles sont empaquetées sans aucun traitement
- Xml/ : contient les fichiers XML supplémentaires anim/ : décrit les propriétés des animations mobiles 16

# **String**

- Mis dans res/values/strings.xml
- **L** <resources>
- <string name= "b1\_text"> ok </string>
- <string name="app\_name"> essai **</string>**
- <string name="hello"> bonjour </string>
- </resources>

# **Tableau de chaines de caractères**

- **L**<resources>
- <string-array name="test">
- **<item>**it1**</item>**
- <item>it2</item>
- </string-array>
- **E** </resources>

# **Dimensions**

- Mis dans res/values/dimens.xml
- <resources >
- $\blacksquare$  < dimen name = " activity \_ horizontal\_margin " > 16dp < /dimen >
- $\blacksquare$  <dimen name ="activity \_ vertical \_margin ">16dp  $\langle$  /dimen  $\rangle$
- <dimen name="button\_height">48dp</dimen>
- <dimen name="title\_size">32sp</dimen>
- $\blacksquare$  < /resources >
- **Acces en XML:**
- Dandroid:layout\_width="@dimen/button\_height"

### **Constantes de type couleurs**  Mis dans res/values/colors.xml

- $\blacksquare$  <resources> <color name="rouge\_opaque">#f00</color> <color name="rouge\_transparent">#80ff0000</color> </resources>
- **Utilisation:**
- Format #RGB ou #AARRGGBB
- Accés en XML:
- android:textColor="@color/ rouge\_transparent
- **Accés en Java:**
- Resources res = getResources(); int color = res.getColor(R.color.rouge\_opaque); 20

## **Exemple:drawable**

- <LinearLayout xmlns:android="http://schemas.android.com/apk/res /android" android:layout\_width="match\_parent" android:layout\_height="match\_parent" android:orientation="vertical" >
- <ImageView android:layout\_height="wrap\_content" android:layout\_width="wrap\_content" android:src="@drawable/image1" />
- </LinearLayout>

………

### **Identifiants**

- Mis dans res/values/ids.xml
- <resources> <item type="id" name="button\_ok" /> <item type="id" name="textview1" /> </resources>
- **Acces en XML:**
- <Button android:id="@id/button\_ok" android:layout\_width="wrap\_content" />

# Classe R

- Classe auto-génerée:
- Contient les IDs des ressources du projet
- On utilise findViewById ou getResources pour accéder à ces ressources

### **Exemple:**

- **Button b = (Button)findViewById(R.id.b1)**
- String s= getResources().getString(R.string.*hello*));

# Classe R

- package com.example.tp2;
- public final class R {
- public static final class dimen {
- public static final int padding\_large=0x7f040002;
- public static final int padding\_medium=0x7f040001;
- public static final int padding\_small=0x7f040000; }
- public static final class drawable {
- public static final int ic\_action\_search=0x7f020000; public static final int ic\_launcher=0x7f020001; }

# Classe R

- public static final class id {
- public static final int menu\_settings=0x7f080000; }
- public static final class layout {
- public static final int activity\_main=0x7f030000; }
- public static final class string {
- public static final int app\_name=0x7f050000;
- public static final int hello\_world=0x7f050001;
- public static final int menu\_settings=0x7f050002;
- public static final int title\_activity\_main=0x7f050003; } } applications mobiles <sup>25</sup>

# Principaux composants d'une application mobile

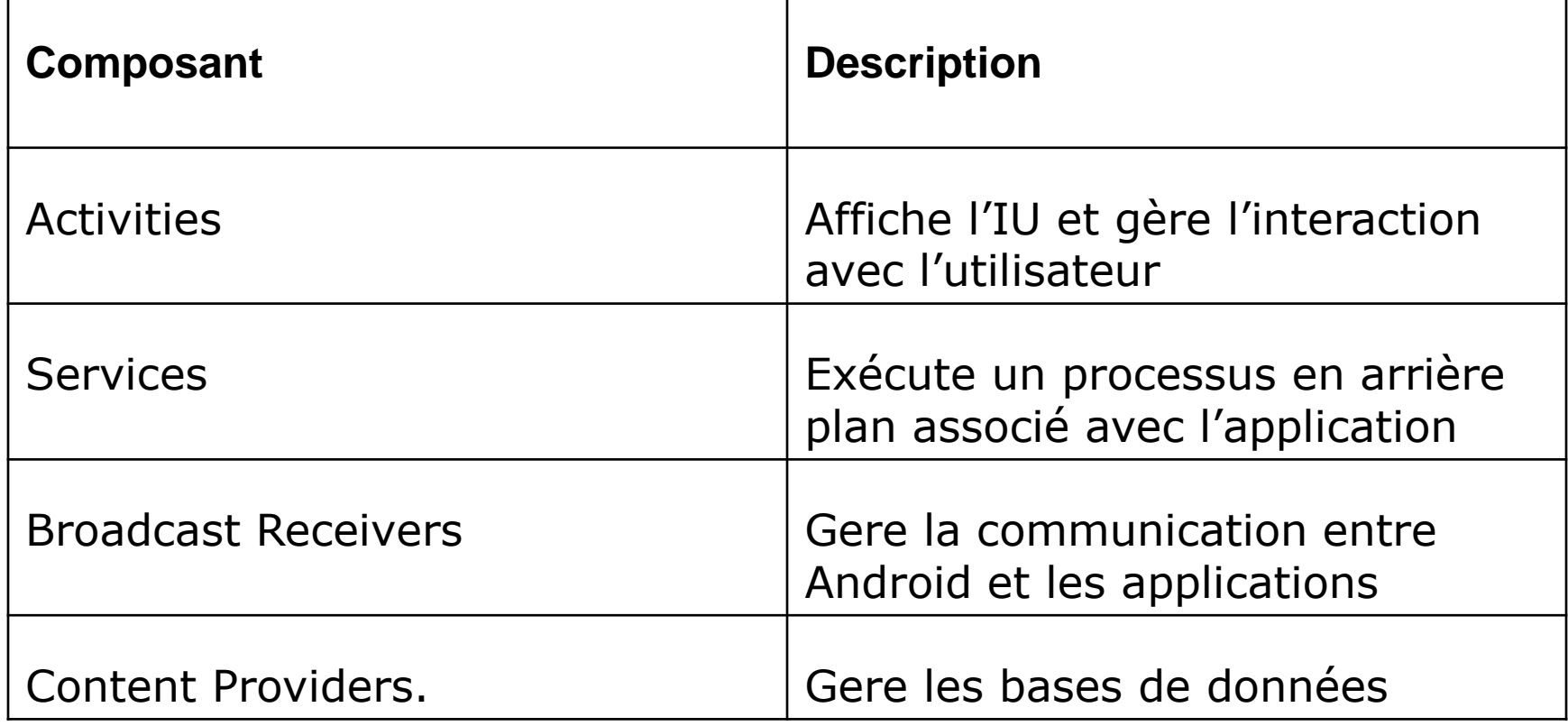

# **Classe Activity**

- Une *activité* est une classe affichant un rectangle occupant tout l'écran, et contenant un ensemble de vues (UI Controls) organisées selon une disposition prédéfinie (layout).
- Elle est aussi responsable sur la définition des écouteurs

# Notion de tâche

### ■ Collection d'activités appartenant éventuellement à des applications différentes

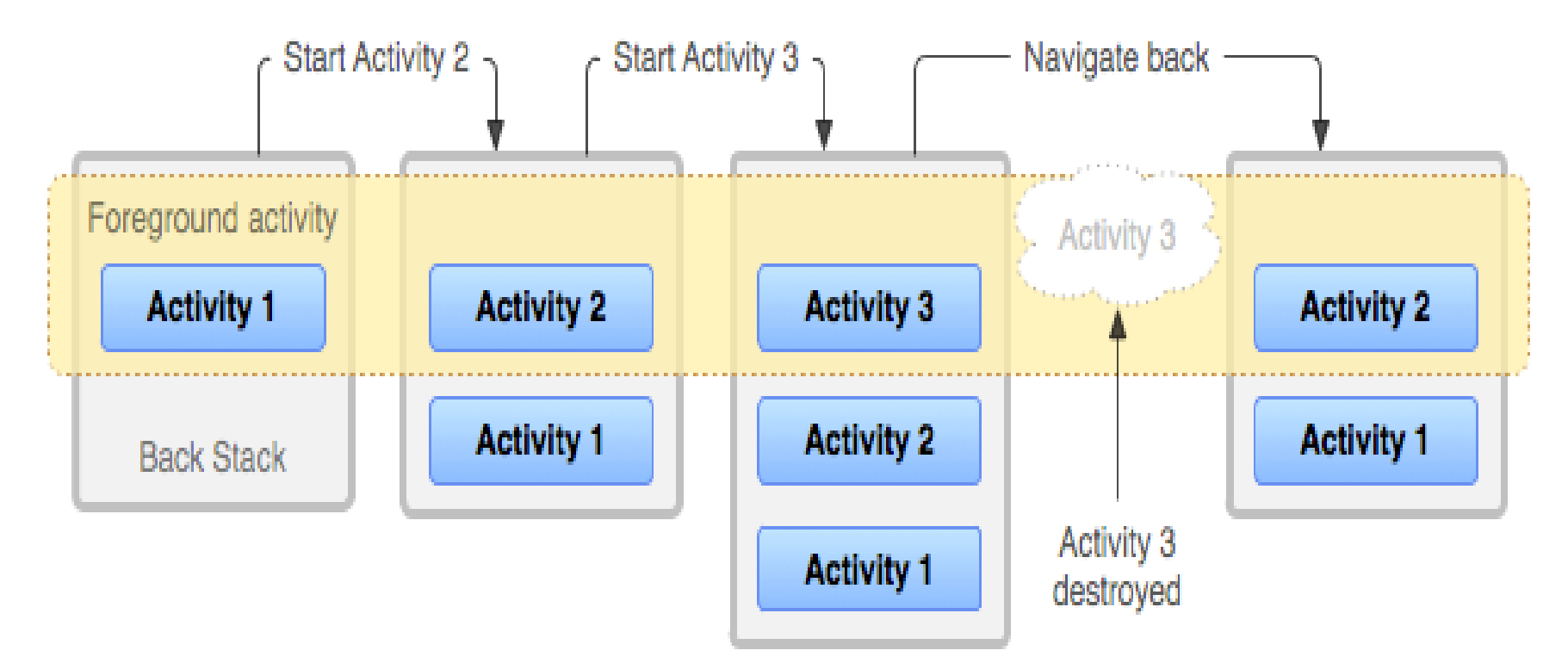

# **Classe Activity**

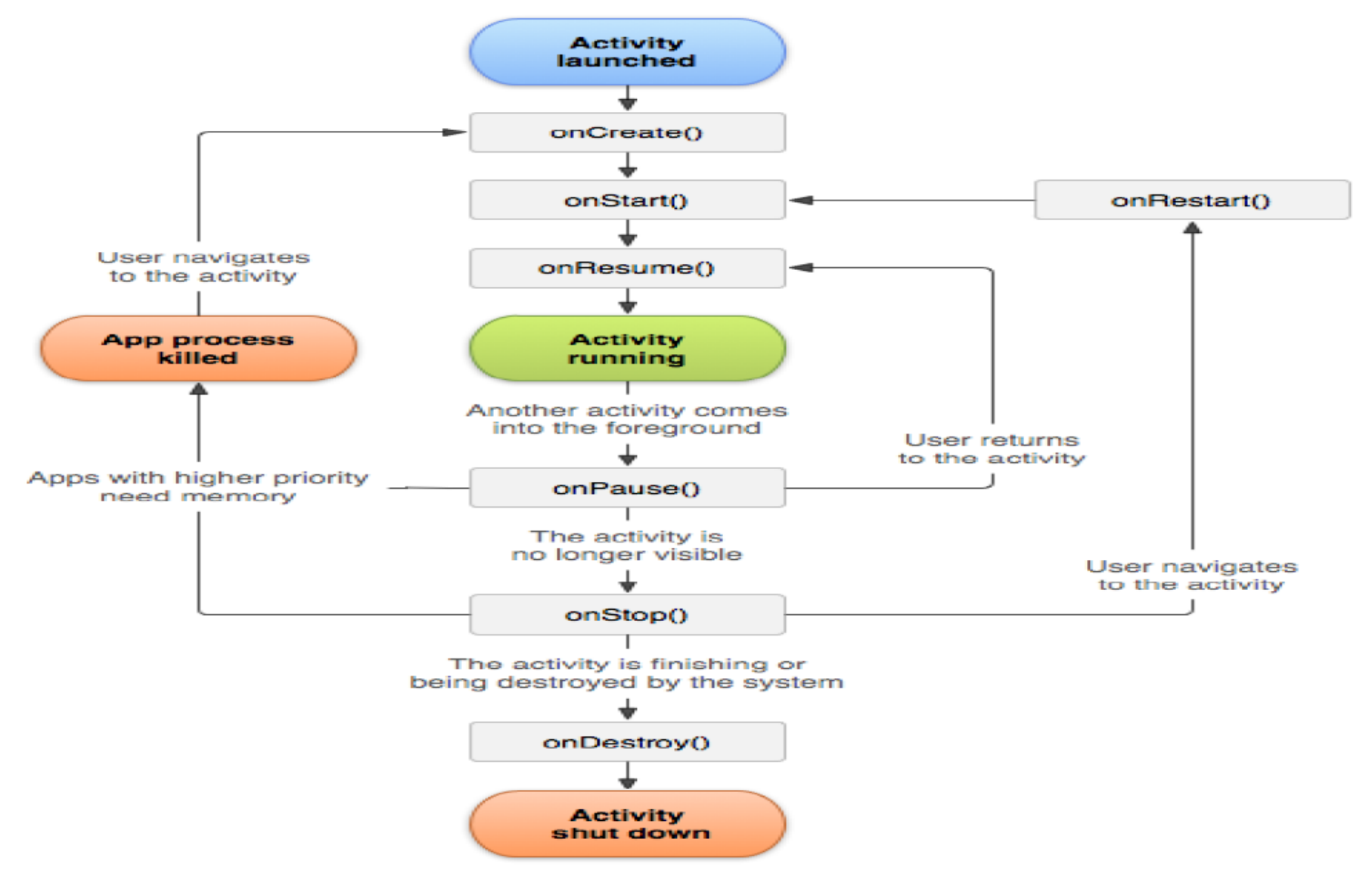

# **Actions typiques**

- OnCreate():
- S'éxecute une seule fois dans la durée de vie de l'activité
- **Parmi ses responsabilités:** 
	- $\Box$ Initialiser les données des listes (partie modèle)
	- Lancer les threads ( de type Arrière-plan)
	- $\square$ Instancier quelques variables
	- **E**Récupérer l'état précédent de l'activité (bundle)
- $\blacksquare$  onStart()  $\Box$  autoriser la visibilité
- elle rend l'activité visible, en initialisant l'UI
- Eventuellement elle active un broadcastreceiver  $_{30}$

### **Actions typiques**  onResume()  $\rightarrow$  autoriser l'interaction

- Une activité entre en état « resumed» et invoque onResume(), après un évènement lançant l'application en question.
- **Parmi ses responsabilités:**
- initialiser les ressources utilisées (telles que les capteurs GPS, Camera, Broadcastreceivers..)
- Lancer les opérations d'avant plan (animation, lecture de vidéo/audio)
- L'activité sort de l'état « Resumed » après des évènements tels que: la navigation vers une autre activité, mise en veille, lancement d'un processus prioritaire (appel téléphonique)… 31

# **Actions typiques**

- $OnStop() \rightarrow (blockage de l'interaction + invisible totale)$
- une activité devient invisible, et entre en état « stopped» suite à des évènements tels que (l'affichage d'une autre activité/ fin ordinaire)
- Libération de (presque) toutes les ressources
- On doit sauvegarder l'état des données
- L'etat des vues est stocké dans un objet bundle grâce à onSaveInstanceState() (après OnResume, et durant ou avant OnStop)
- Exécution d'actions garantissant la cohérence de l'app
- L' objet « activity » reste en mémoire (pour une éventuelle reprise), sauf en cas de pénurie de mémoire

# **Actions typiques**

- OnDestroy()  $\rightarrow$  ( le processus est tué par android)
- **Executée Lorsque:**
- $\blacksquare$  l'activité exécute finish(),
- **android a besoin de mémoire**
- Appui du bouton retour
- Apres changement d'orientation  $\square$  appel immédiat de oncreate()
- La libération de toutes les ressources qui n'étaient pas libérées au niveau de onstop()
- En cas de besoin de mémoire, android tue le processus (avec toutes ses activités)

# Destruction d'un processus

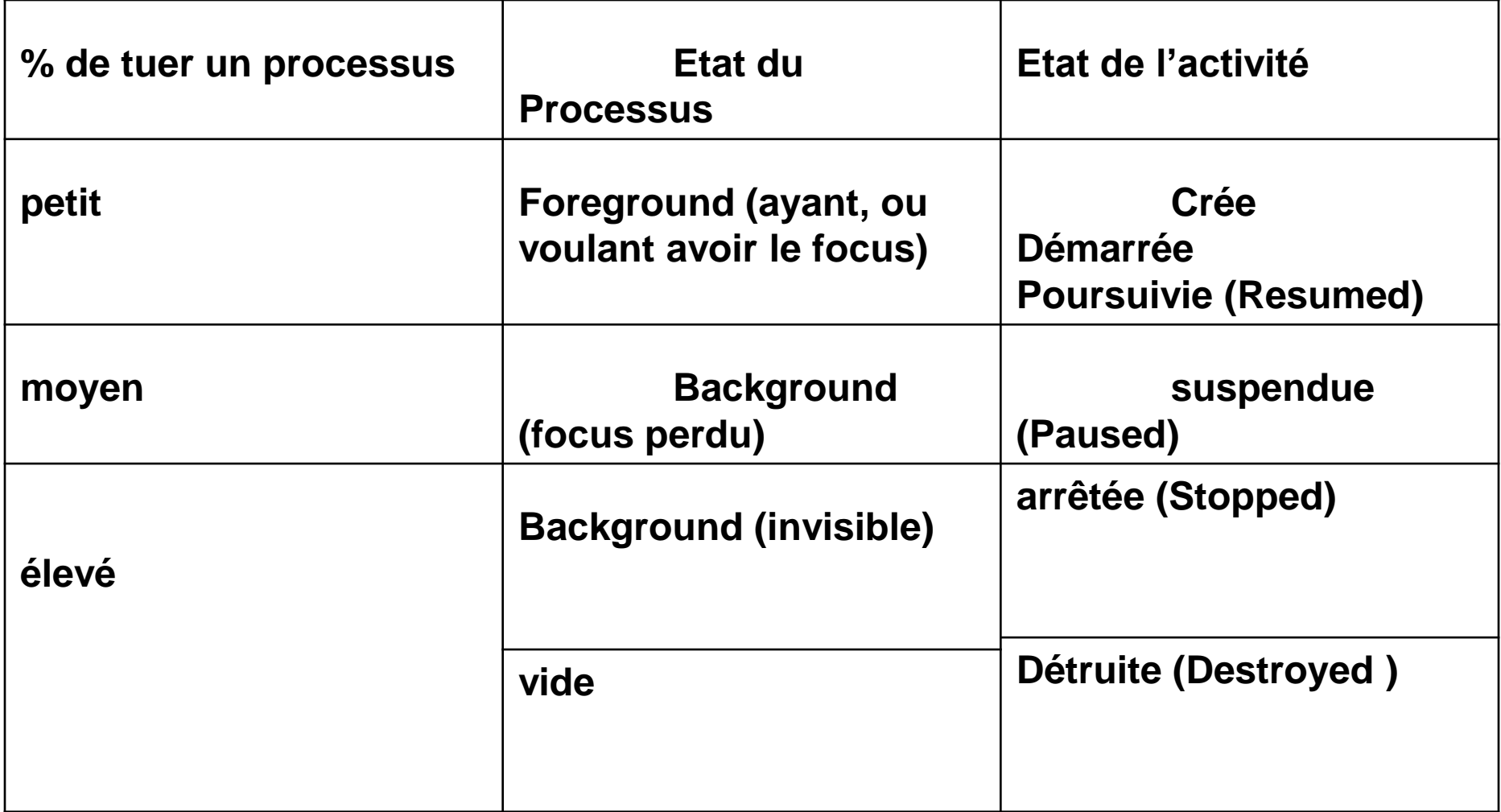

# exemple

- package com.example.tp1;
- import android.os.Bundle;
- import android.app.Activity;
- public class MainActivity extends Activity {
- public void onCreate(Bundle savedInstanceState) {
- **super.onCreate(savedInstanceState);**
- **setContentView(R.layout.activity\_main);**
- **button = (Button) findViewById(R.id.b1); button.setOnClickListener( new OnClickListener()**
- **{public void onClick( View arg0 ) {**

**……………………………}** 

## **« Manifest » d'une application**

- le *fichier de configuration* de l'application. C'est un fichier indispensable à chaque application qui décrit entre autres :
- le point d'entrée de votre application (quel code doit être exécuté au démarrage de l'application) ;
- quels composants constituent ce programme;
- les compétences de chaque activité (affichage de page web, Main, envoi d'SMS,….)
- **les permissions nécessaires à l'exécution du** programme (accès à Internet, accès à l'appareil photo...)

#### **« Manifest » d'une application E** <manifest

xmlns:android="http://schemas.android.com/apk/res/android"

- package=" com. example.tp1"
- android:versionCode="1"
- android:versionName="1.0">
- <uses-sdk
- android:minSdkVersion="8"
- android:targetSdkVersion="15" />
- < uses-permission android:name= "android.permission. **CALL\_PHONE"/>**
- < uses-permission android:name= **"android.permission.SEND\_SMS"/>**
- $\blacksquare$  < application android: icon = " @ drawable/icon1 "
- android : label =  $"$  @string/app\_name  $"$  >
	- < activity android:name = ".ActivitePrincipale" > <sup>37</sup>

# **« Manifest » d'une application**

#### **<intent-filter>**

- **<action android:name="android.intent.action.MAIN" />**
- **<category android:name="android.intent.category.LAUNCHER " />**

#### **</intent-filter>**

- </activity>
- <service>...</service>
- <receiver>...</receiver>
- <provider>...</provider>
- </application>

#### ■ </manifest> <sup>38</sup>

## **Vues**

- Les *vues* sont les éléments de l'interface graphique que l'utilisateur voit et sur lesquels il pourra agir.
- Les vues peuvent être des:
- vues simples(UI Control)

…..

- Botton, TextView, EditText, RatingBar,...
- **Nues-groupes (viewGroup): vues invisibles qui** rassemblent/organisent d'autres vues
- Layout (gabarit) : lineaire, relative, grid (grille)
- ViewAdapter / Adapter : Gallery, Spinner, ListView
- RadioGroup, TimePicker, DatePicker, WebView,...

# **Layout**

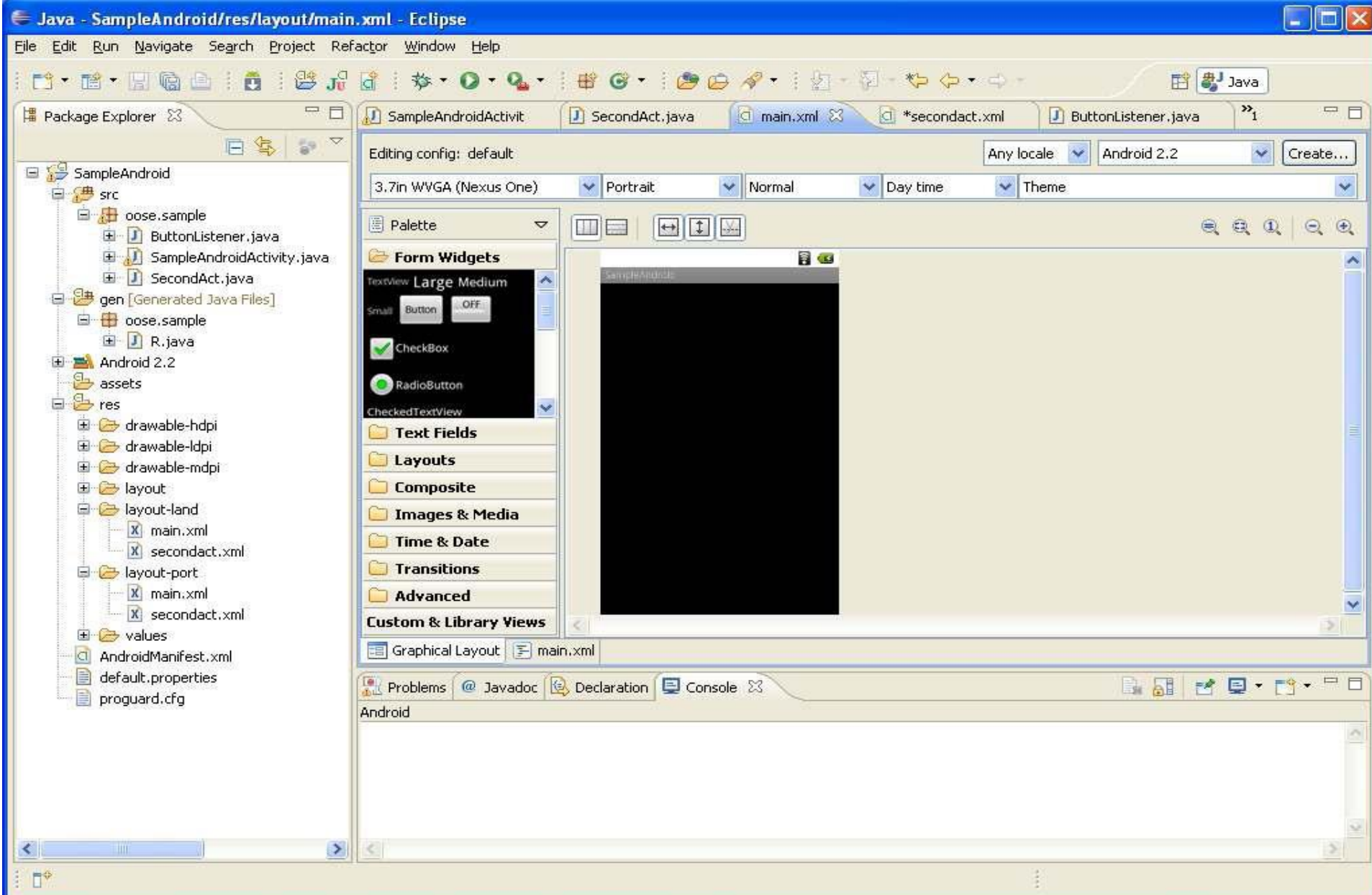

## layout

#### ■ <RelativeLayout

- xmlns:android="http://schemas.android.com/apk/res/and roid"
- xmlns:tools="http://schemas.android.com/tools"
- android:layout\_width="match\_parent"
- android:layout\_height="match\_parent"
- android:paddingLeft="@dimen/activity\_horizotal\_margin "
- android:paddingRight="@dimen/activity\_horizotal\_margi n"
- android:paddingTop="@dimen/activity\_vertical\_margin"
- android:paddingBottom="@dimen/activity\_vertical\_margi  $n''$ applications mobiles  $\sqrt{ }$   $\sqrt{ }$   $\sqrt{ }$  41

# layout

- <TextView
- android:layout\_width="wrap\_content"
- android:layout\_height="wrap\_content"
- android:layout\_centerHorizontal="true"
- android:layout\_centerVertical="true"
- android:padding="@dimen/padding\_medium"
- android:text="@string/hello\_world"
- **android : text Size = "100sp"/>**
- <**Button** android:text="Go !"
- **android:id="** $@+id/b1"$
- android:layout\_width="wrap\_content"
- android:layout\_height="wrap\_content">
- **</Button>**
- </RelativeLayout> applications mobiles 42

# FIN du Cours1

# **Quelques références**

- Damien Guignard, Julien Chable, Emmanuel Robles. Programmation Android De la conception au deployment avec le SDK Google Android 2. eyrolles.2010.
- Bill Phillips, Chris Stewart, Brian Hardy and Kristin Marsicano. Android Programming: The Big Nerd Ranch Guide. Big Nerd Ranch, Inc. 2015.
- Marilyn Wolf. Computer as Components Principles of Embedded Computing System Design.Elsevier. 2012.
- **John Horton. Android Programming for Beginners.** Packt Publishing. 2015.
- J. F. DiMarzio. Programming with Android Studio. John Wiley & Sons, Inc. 2017.